## **Búsqueda de publicaciones**

La página de búsqueda de publicaciones es accesible a través del buscador principal de Hércules, o dándole click a "Publicaciones" en el buscador de la home.

Al acceder a este buscador encontraremos la siguiente estructura con un buscador en la parte superior:

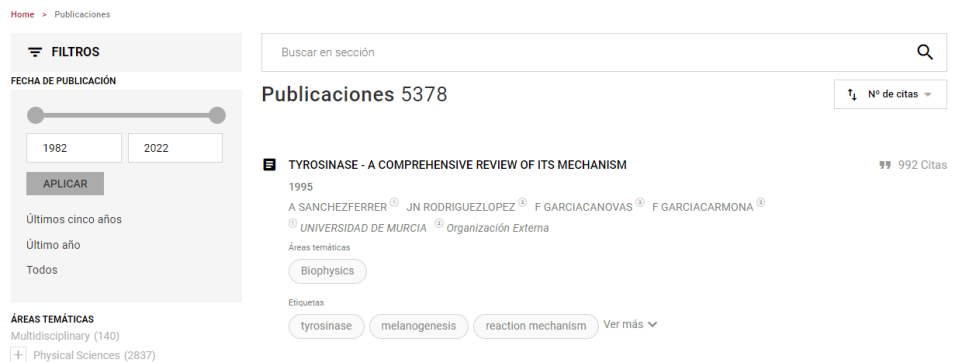

## **Filtros**

A la izquierda contamos con una sección de filtros los cuales se repetirán en otras partes de la página.

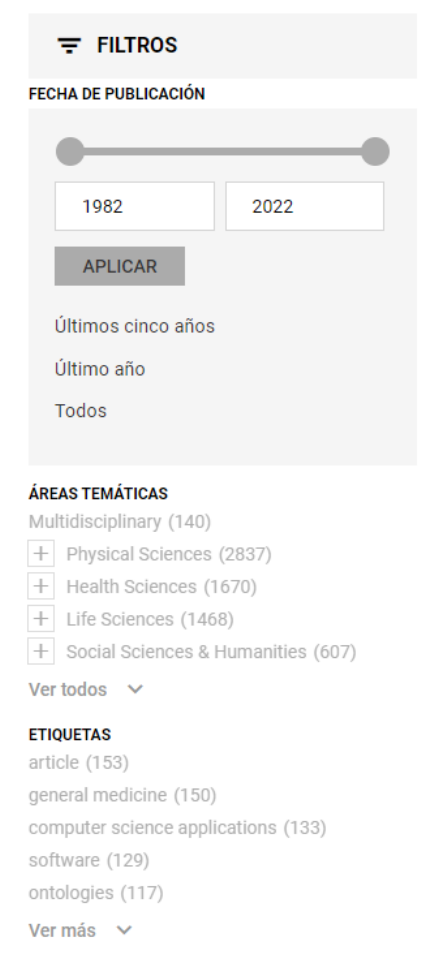

Los distintos filtros nos ayudarán a buscar de forma específica sobre una etiqueta, fecha, autor, revista...

Junto a estos filtros aparece un desplegable en la parte inferior del buscador el cual nos dejará ordenar la página por fecha y número de citas

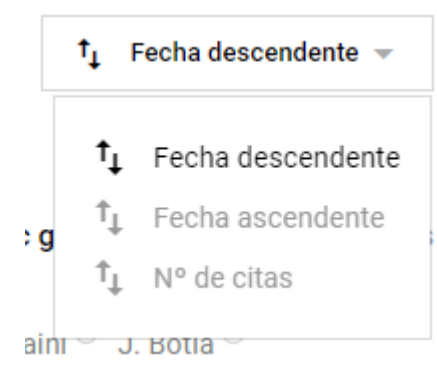

## **Listado de publicaciones**

Para cada publicación se mostrará una previsualización de esta en la que aparecen título, año de publicación, revista, autores, organización, etiquetas, cada uno con un enlace que te redirige directamente al recurso correspondiente.

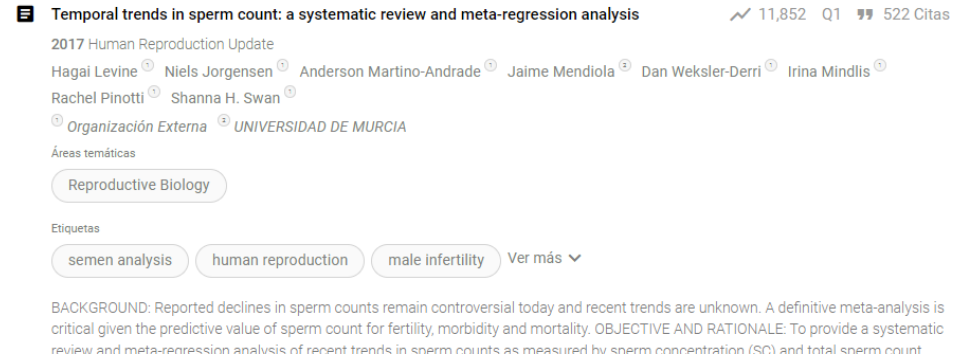

Ver más  $\sim$ 

Arriba a la derecha saldrán diferentes indicadores como el factor de impacto, el cuartil o el número de citas con su correspondientes fuentes.

## Al hacer click en la publicación accederemos a la ficha del recurso:

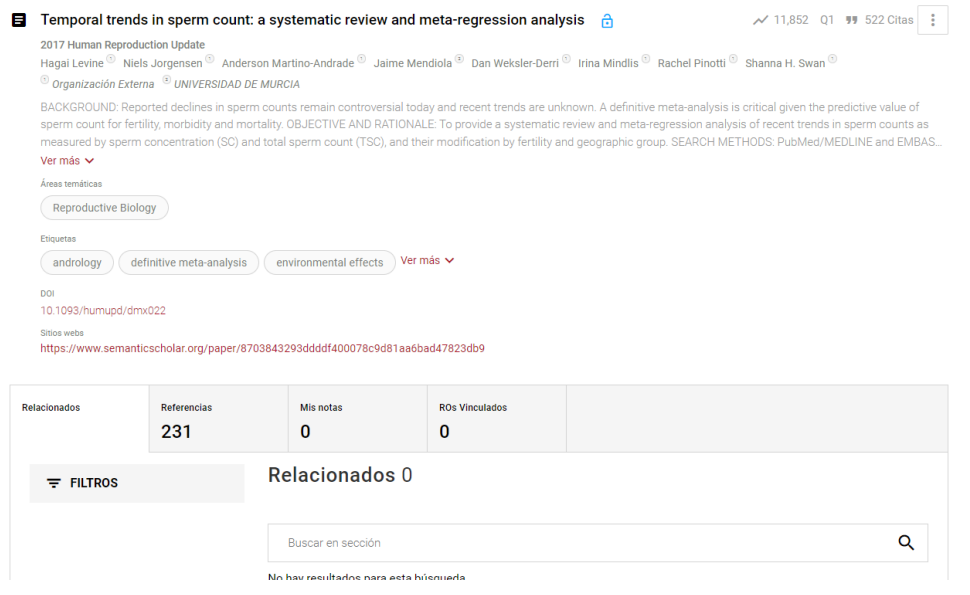

Esta ficha es una visualización más extensa de la anterior y se le añaden DOI, sitio web de la publicación y demás opciones.

Arriba a la derecha contaremos con un botón ( ) el cual desplegará un pequeño menú para crear una nueva anotación, citar la publicación o editar la publicación en caso de que seamos autor.

En la parte inferior hay diferentes apartados los cuales nos mostrarán las publicaciones relacionadas con un buscador idéntico al de publicaciones, las referencias a otras publicaciones con un listado de estas, las notas privadas y las publicaciones y Research Objects vinculados.